## Accessing catch-up videos on ClickView

Go to <u>www.clickview.co.uk</u> and click sign in:

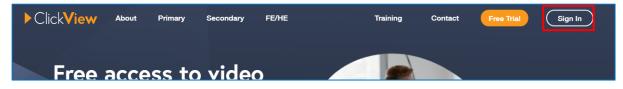

## Then click 'Sign into ClickView', the username is your school e-mail address:

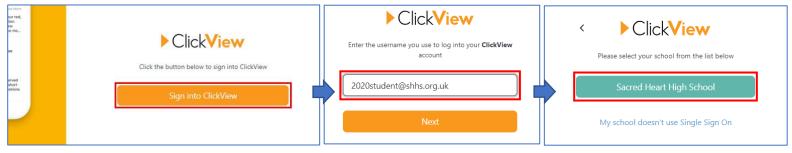

You must click 'Sacred Heart High School', a further login prompt will then appear. Enter your e-mail address again along with your usual school password.

Navigate to the Sacred Heart High School library:

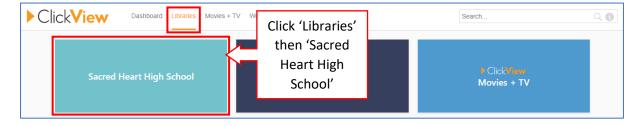

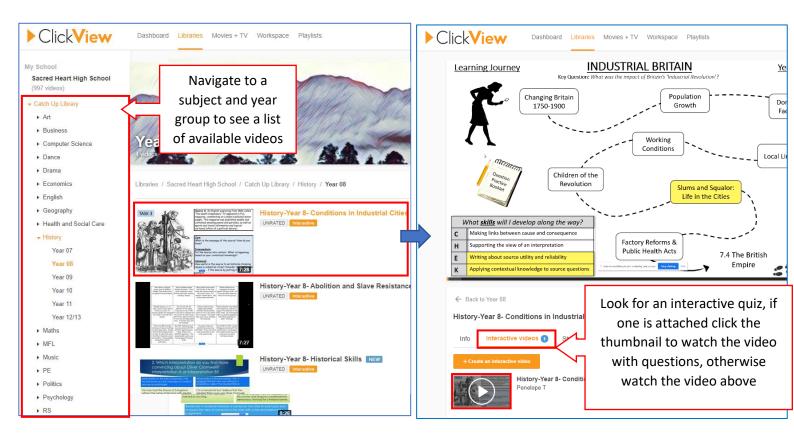